# **Baseline Deviations**

Custom CA PC app which displays an interface metric average trend line along with the associated window defined by the metric baseline mean plus/minus a deviation percentage. In bottom area, it displays in horizontal bar chart

- the percentage of upper and lower baseline window violations
- the percentage of time ticks that violate the "Time Ticks over Threshold" threshold

### Use Case

Interfaces should be monitored for "deviations from normal".

# Example Interface Pages Switch: Site B switch Interface: Ethernet1/1 [change] ACTIVE Custom Time Range: Nov 3, 2017 10:00 - Nov 6, 2017 06:00 (shang baseline - 5% BitsPerSecond Average Metric trend 280 Metric baseline window +/- deviation % Calendar Heat Charts 270 260 250 240 230 220 210 03.11. 15:00 baseline + 5% 200 190 baseline - 5% 236 ■ BitsPerSecond Average 190 TimeTicks over Threshold violations = time tick % exceeding threshold while within/above/below baseline window Deviation violations = time tick % within/above/below baseline window

With larger time ranges, the overview panel can be used to select a focus area to review spikes etc:

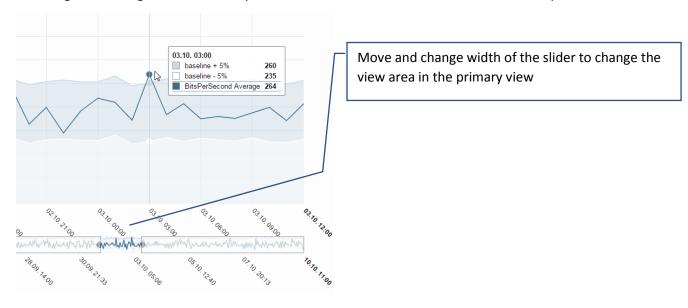

## Approach

CA PC app with following characteristics

- uses DA RIB webservice to query metric trend and baseline mean
- Uses nvd3 graphics library
- lives on interface context page
- uses hourly resolution, with recommended time ranges of 1 day or above

## Installation

The app is packed in a ZIP archive and can be installed through CA PM 3.2+ App Deployment function.

- 1. Store baselineDeviation.zip on your workstation
- 2. Under CA PC Administration -> App Deployment, select the zip archive and install it.
- 3. Navigate to an interface context page.
- 4. Add a context tab, name it e.g. Baseline Deviation
- 5. In page editor, select single column layout and create an App View (under External Links) and select "Baseline deviations" in the app drop down.

#### App view parameters:

URL=/pc/apps/user/baselineDeviation/baselineDeviations.html?id={ItemIdDA}&startTime={TimeStartUT C}&endTime={TimeEndUTC}&deviation=5&TToTT=5&metricName=BitsPerSecond (default settings) which consists of

id={ItemIdDA} page context (interface item ID DA)

startTime={TimeStartUTC} page context (start time)endTime={TimeEndUTC} page context (end time)

- deviation=5 upper/lower bound around baseline mean

TToTT=5 Time Ticks over Threshold Threshold: threshold for the number of continuous upper or lower bound violations

- metricName=BitsPerSecondIn metric to report on: this is the **internal** attribute name as defined in the interface MF (see below). The metric needs to have baseline support.

- Height: 700

### **NOTES**

- The app is provided as an example and no warranties are provided or made
- Techniques used are d3 xml, d3 queue, RIB parsing, nvd3 lineWithFocusChart, nvd3 multiBarHorizontalChart

# Interface internal metric names with baseline support BitsIn

BitsOut
BitsPerSecond
BitsPerSecondIn
BitsPerSecondOut
Discards
DiscardsIn
DiscardsOut
ErrorsIn

ErrorsOut

FramesIn

FramesOut

**Nonunicast** 

NonunicastIn

| PctDiscards    |
|----------------|
| PctDiscardsIn  |
| PctDiscardsOut |
| PctErrors      |
| PctErrorsIn    |
| PctErrorsOut   |
| Utilization    |
| UtilizationIn  |
| UtilizationOut |

NonunicastOut